# Annual Enrollment update

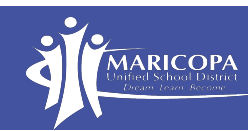

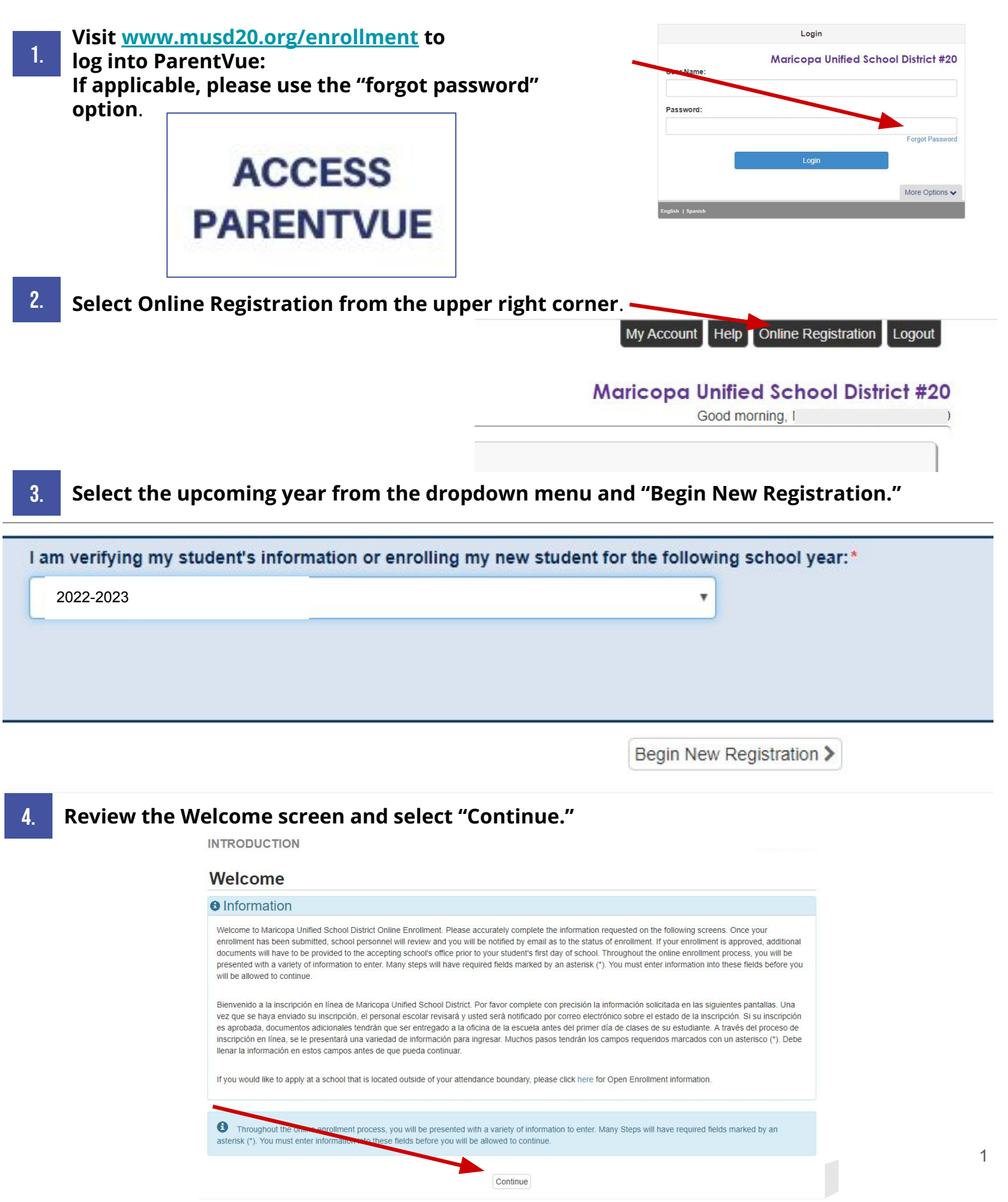

# Annual enrollment update con't

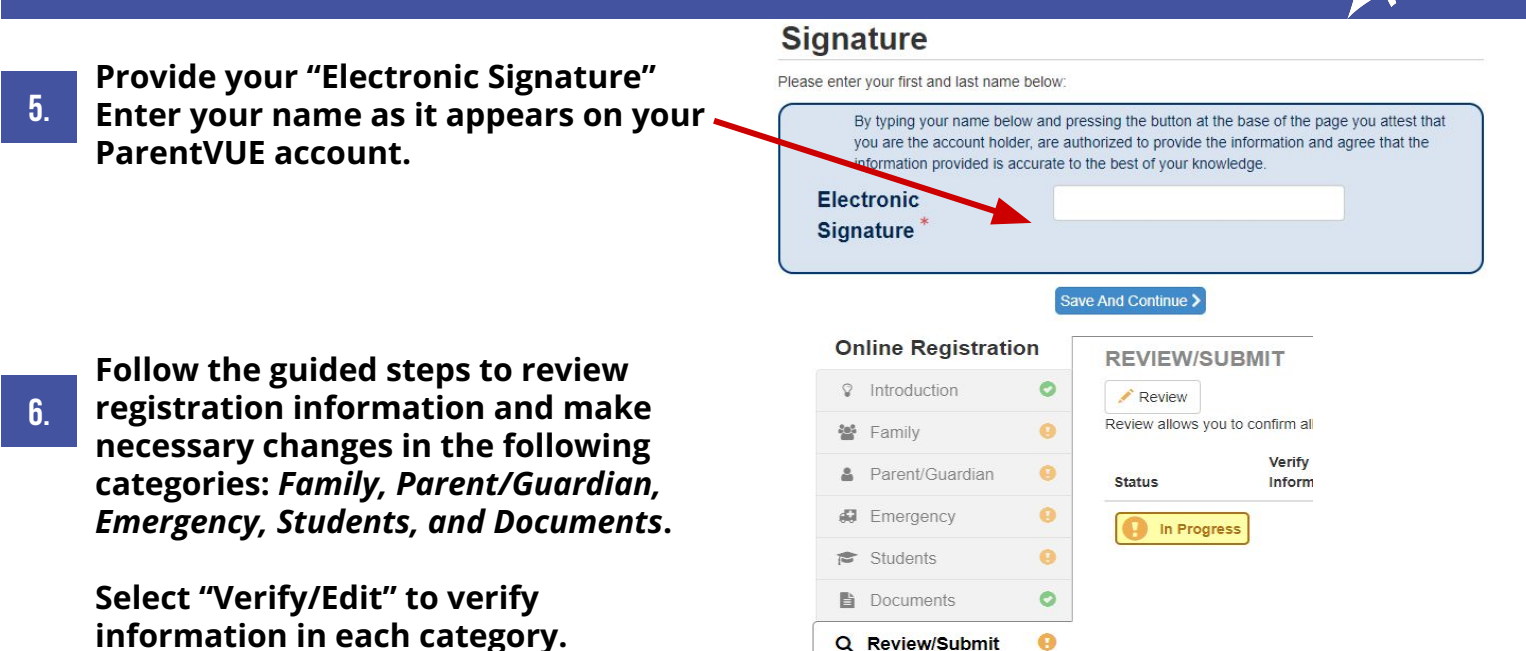

#### Important to note:

**When completing "Student Handbook Information," be sure to note the following:**

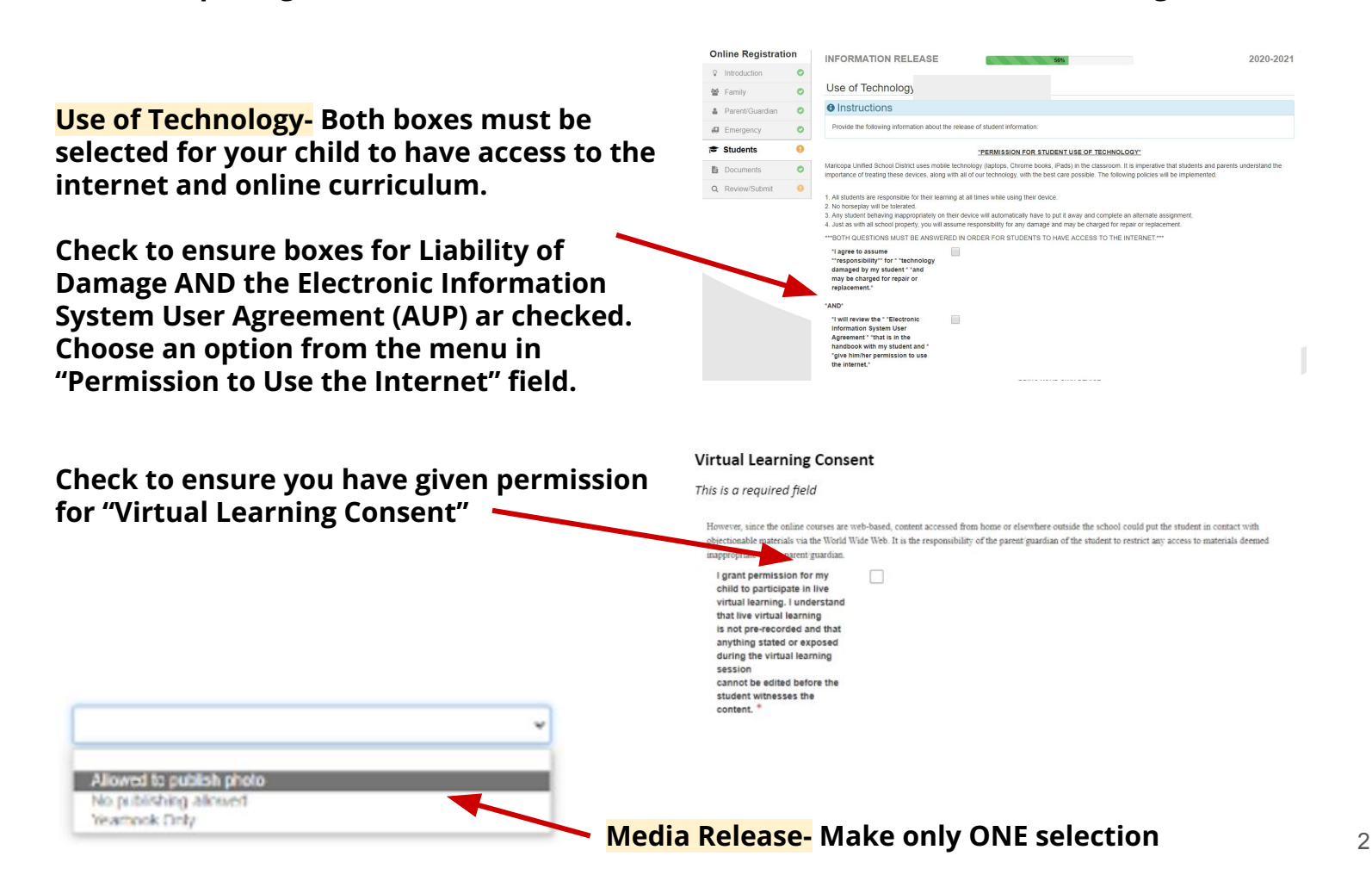

**MARICOPA** 

#### Uploading documents:

**Returning Students: If your address has changed , please upload new proof of residency by selecting the "Upload" button in the Documents area.**

**New Students: You can expedite the process by uploading the following required documents**

- **● Birth Certificate**
- **● Proof of Residency**
- **● Photo ID**

**Documents** 

Q Review/Submit

 $\bullet$ 

 $\Omega$ 

**● Immunization Records**

To expedite the enrollment process, please upload all required documents \* Upload

7. **Review changes and "Submit." Changes are submitted to the front office staff and will be reflected once the school site accepts changes.**

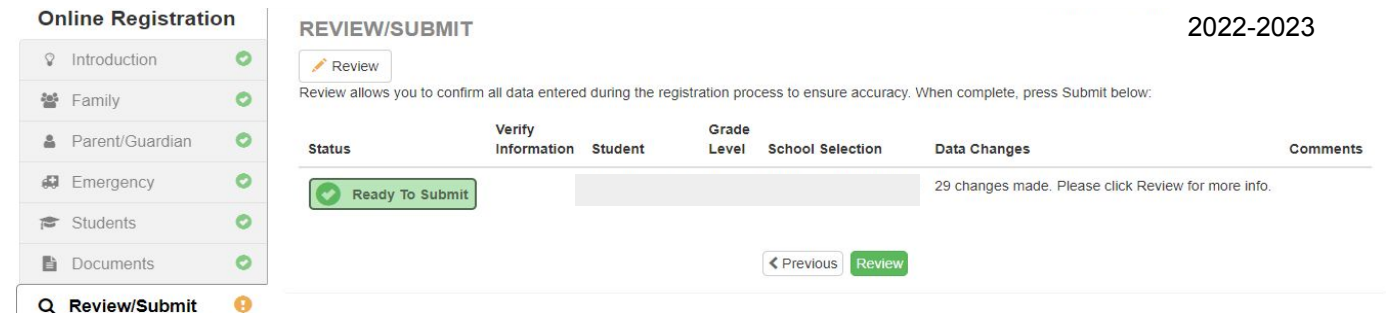

# Add NEW Student during annual update

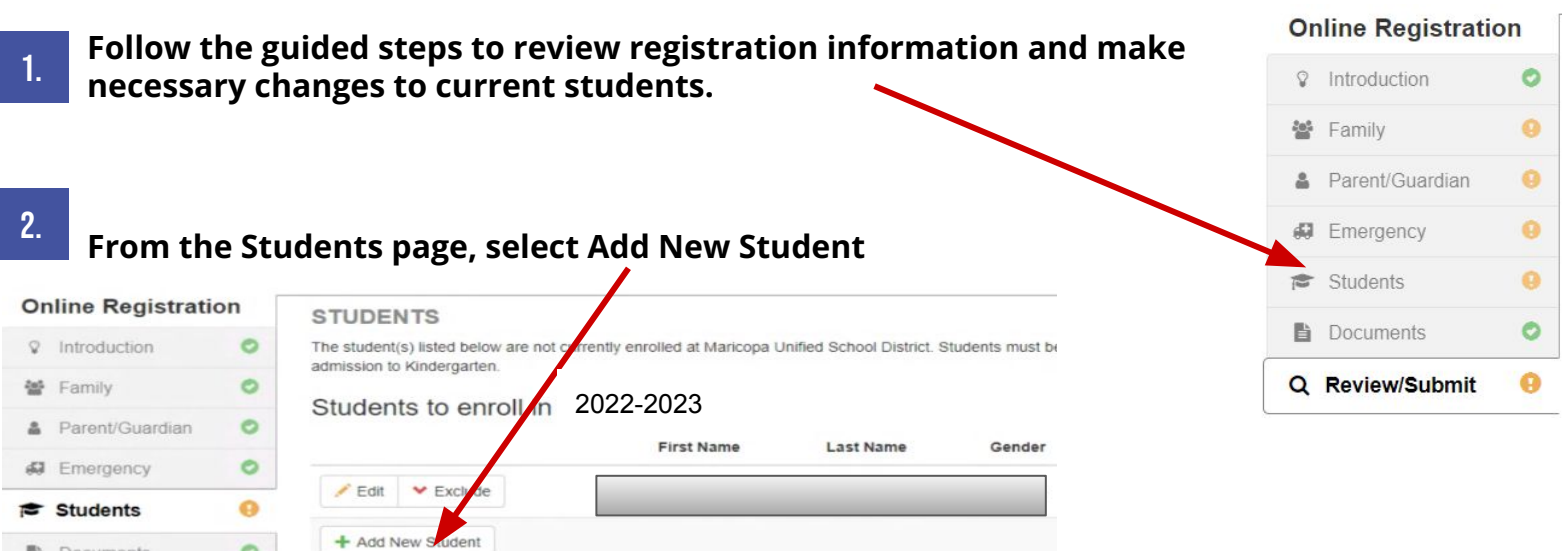

The student(s) listed below are either currently enrolled or have graduated. Nothing needs to be done thro will automatically be enrolled in the next school year unless graduating.

### Helpful tips:

1. **When registering multiple students, be sure to clear cache in your internet browser**

**Ctrl + H > Clear Browsing Data > Select Cached Images and FIles > Clear Data**

- 2. **There is no need to re-submit immunization records if they are already on file with the school front office**
- 3. **Incoming sixth graders are required to submit proof of residency**

### FOR ADDITIONAL SUPPORT:

**Contact [synergysupport@musd20.org](mailto:synergysupport@musd20.org) or complete our family support form found at [www.bit.ly/musd20Support](http://www.bit.ly/musd20Support). Further assistance is also available at your school site.**

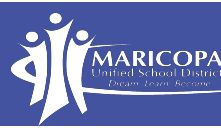